These instructions are for those members who have purchased the \$150 Playing Meeting Discount. Although you have already paid for your year of playing meetings, you still need to register for each playing meeting so that you receive the music and Zoom links and meeting reminders. You will not be charged when you register.

### Before you start

Before you register for a playing meeting with your playing meeting discount plan, make sure **you are logged in to your account on the NAVRS website.**

- To check if you are logged in, look at the upper right corner of the NAVRS website (www.navrs.org).
- If the text next to the person icon says your first and last name, you **are** logged in, and you can now proceed with the **Registering for a playing meeting using your discount plan** instructions.
- If the text next to the person icon says *Log In*, click *Log in.*

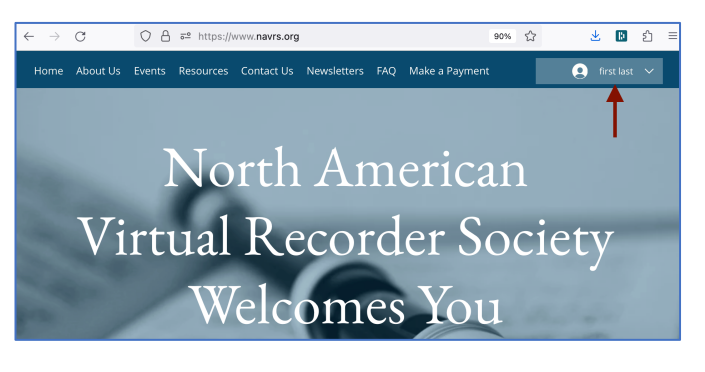

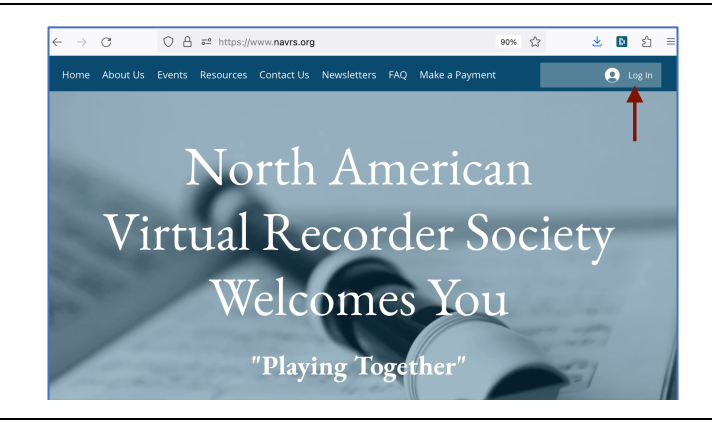

- You will then see the *Log In* window.
- Enter your Email and Password and click *Log In*.
- If you can't remember your password, click *Forgot password?* and follow the instructions.
- If you've never signed up for an account, click *Sign Up* and follow the instructions.

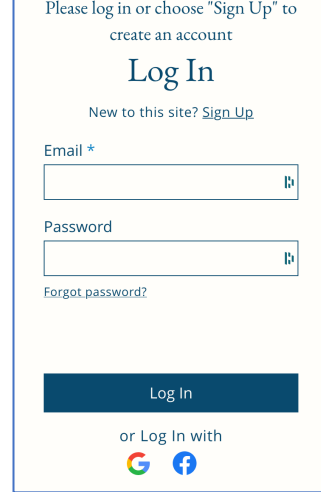

## Registering for a playing meeting using your discount plan

### **Step 1**

- On the home page of the NAVRS website (www.navrs.org), go to the Upcoming Events section to see upcoming playing meetings.
- Click *Read More* on the playing meeting you want to register for.

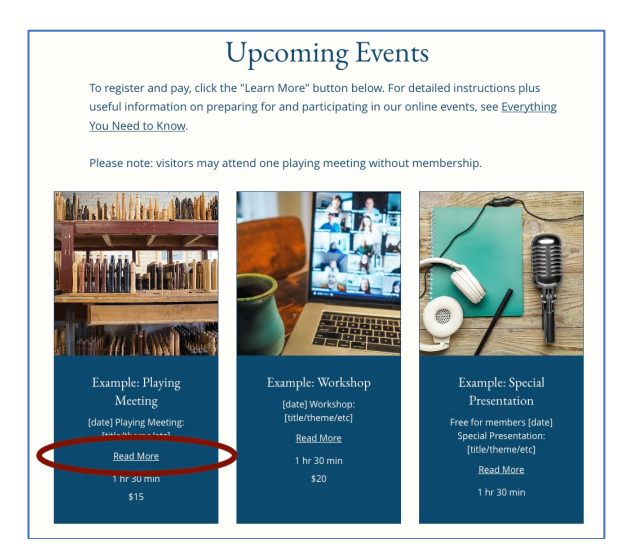

#### **Step 2**

- You will then see a page with details about the event.
- On this event details page, click *Register*.

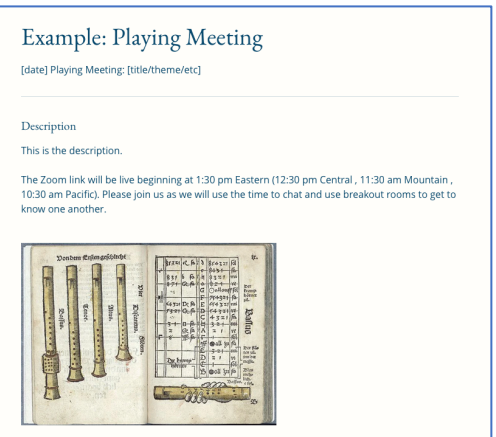

1 hr 30 min \$15 Online via Zoom

#### **Step 3**

- You will then see a page with a calendar-like display.
- On this event calendar page, click the box with the start time of the event. Then click *Register*.

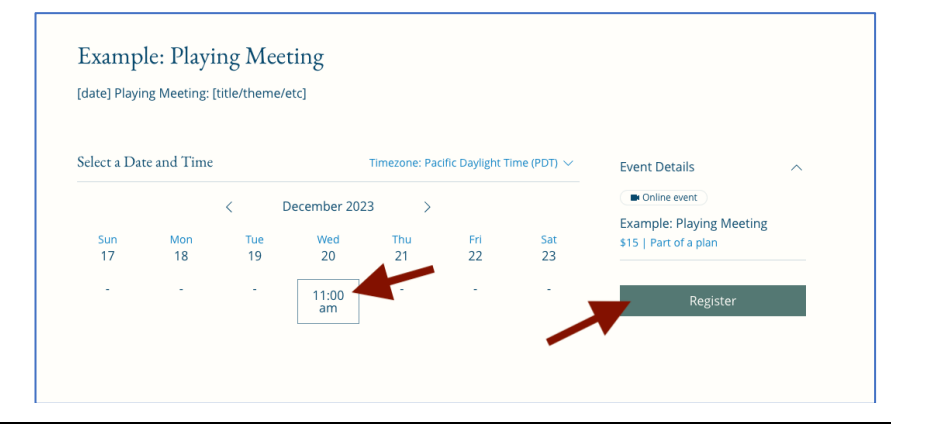

### **Step 4**

- You will then see the *Your information* page.
- The *First Name*, *Last Name*, and *Email* fields will be filled in automatically.
- If you want to receive a text message reminder 24 hours before the event starts, enter your mobile phone number under *Mobile phone (for text reminder about this event)* and check the box next to *I want to receive an SMS reminder 24 hours before this session starts*.
- Answer the *Will you be*  attending live? question. This helps us know how many people to expect at the event.
- Under Payment, the *Playing* **Meeting Discount choice is** already selected.
- The number of discounted playing meetings you can still register for is displayed; in this example, the member has 12. (In other words, they have not registered for any playing meetings yet using their discount plan.)
- Click *Register*.

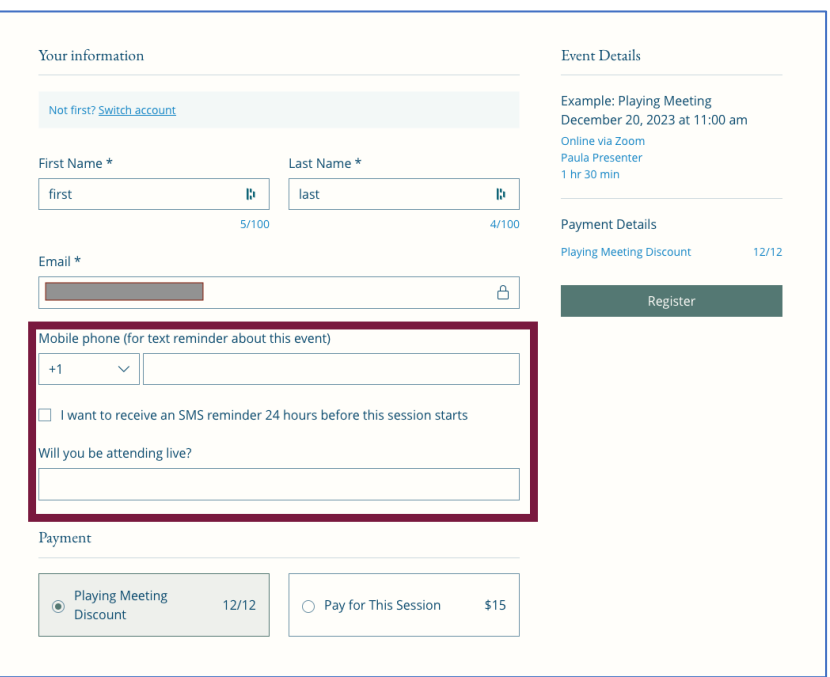

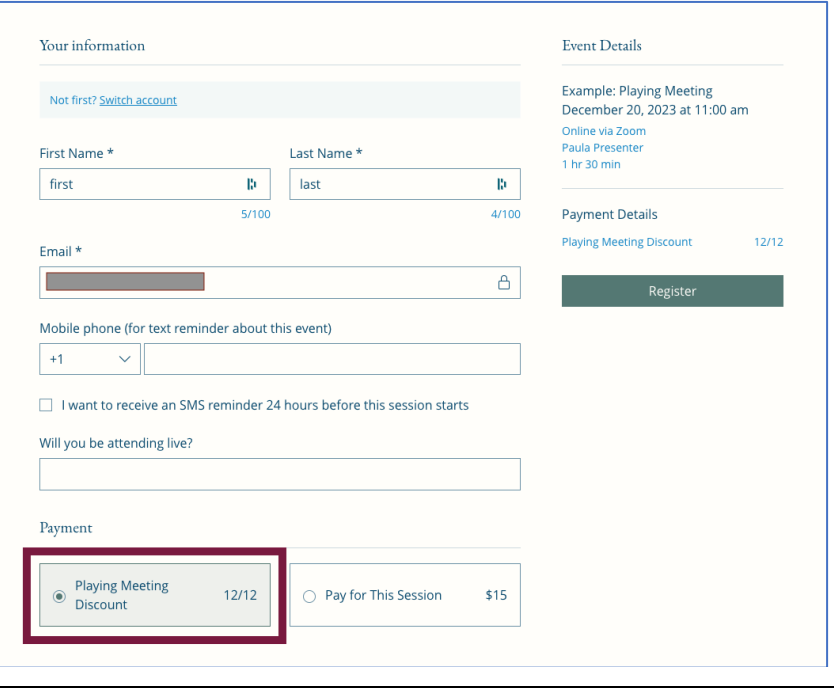

### **Step 5**

- The *Thank you for registering* page confirms your registration and shows that you were not charged anything.
- You'll receive a confirmation email with a link to the music, and a separate email with the Zoom link. You'll also receive a reminder email with music and Zoom links 24 hours before the event starts.
- Note 2 useful links on the page: *Add to My Google Calendar* and *How to prepare for a NAVRS event*.

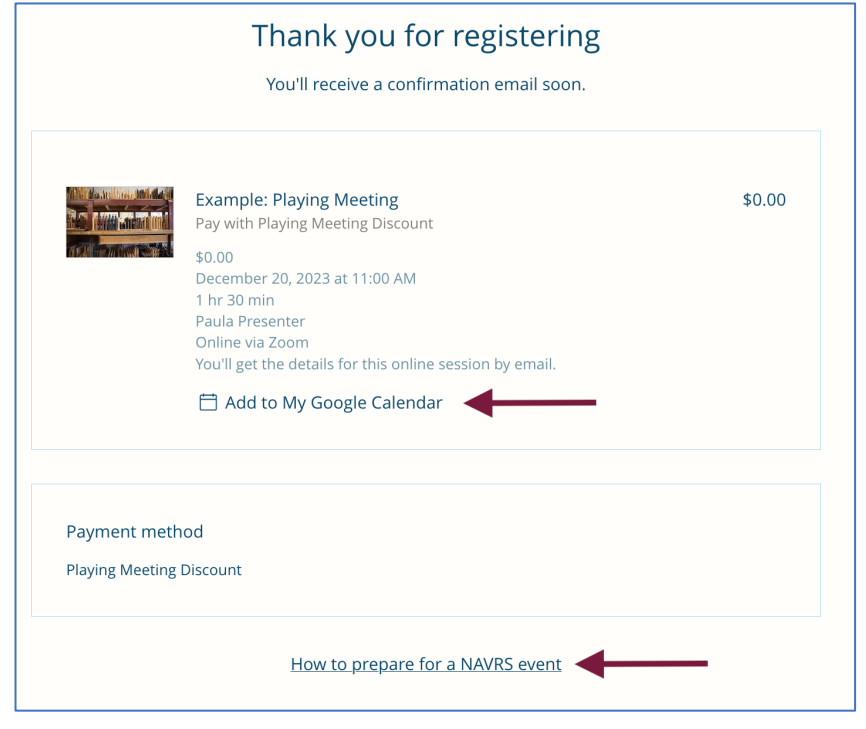